<sub>Докуме</sub>МИДНИСТЕРСТВО НАУЖИ И ВЫСШЕГО ОБРАЗОВАНИЯ РОССИЙСКОЙ ФЕДЕРАЦИИ Информация о владельце:<br>фио. *О*брадеральное государственное бюджетное образовательное учреждение высшего образования Должность: Проректор по учеб**жой ФКИСКИЙ** ГОСУДАРСТВЕННЫЙ УНИВЕРСИТЕТ СИСТЕМ УПРАВЛЕНИЯ И РАДИОЭЛЕКТРОНИКИ» (ТУСУР) ФИО: Сенченко Павел Васильевич Дата подписания: 11.11.2023 20:44:19 Уникальный программный ключ: 27e516f4c088deb62ba68945f4406e13fd454355

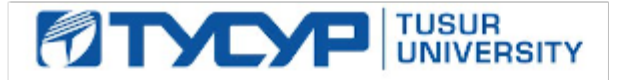

УТВЕРЖДАЮ

Проректор по учебной работе Документ подписан электронной подписью

Сертификат: a1119608-cdff-4455-b54e-5235117c185c<br>Владелец: Сенченко Павел Васильевич Действителен: с 17.09.2019 по 16.09.2024

# РАБОЧАЯ ПРОГРАММА ДИСЦИПЛИНЫ

# **Офисное программирование**

Уровень образования: **высшее образование - бакалавриат**

Направление подготовки / специальность: **38.03.05 Бизнес-информатика**

Направленность (профиль) / специализация: **ИТ-предпринимательство** 

Форма обучения: **заочная (в том числе с применением дистанционных образовательных технологий)**

Факультет: **ФДО, Факультет дистанционного обучения**

Кафедра: **АОИ, Кафедра автоматизации обработки информации**

Курс: **3**

Семестр: **6**

Учебный план набора 2020 года

#### Распределение рабочего времени

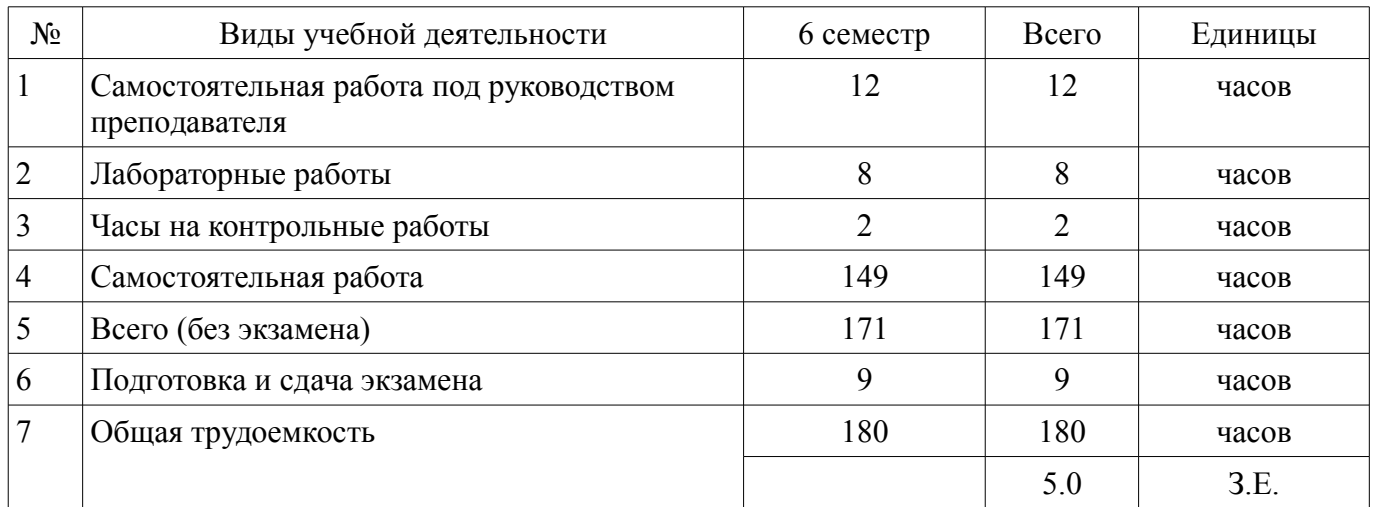

Контрольные работы: 6 семестр - 1 Экзамен: 6 семестр

Томск

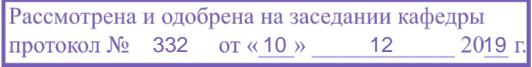

# ЛИСТ СОГЛАСОВАНИЯ

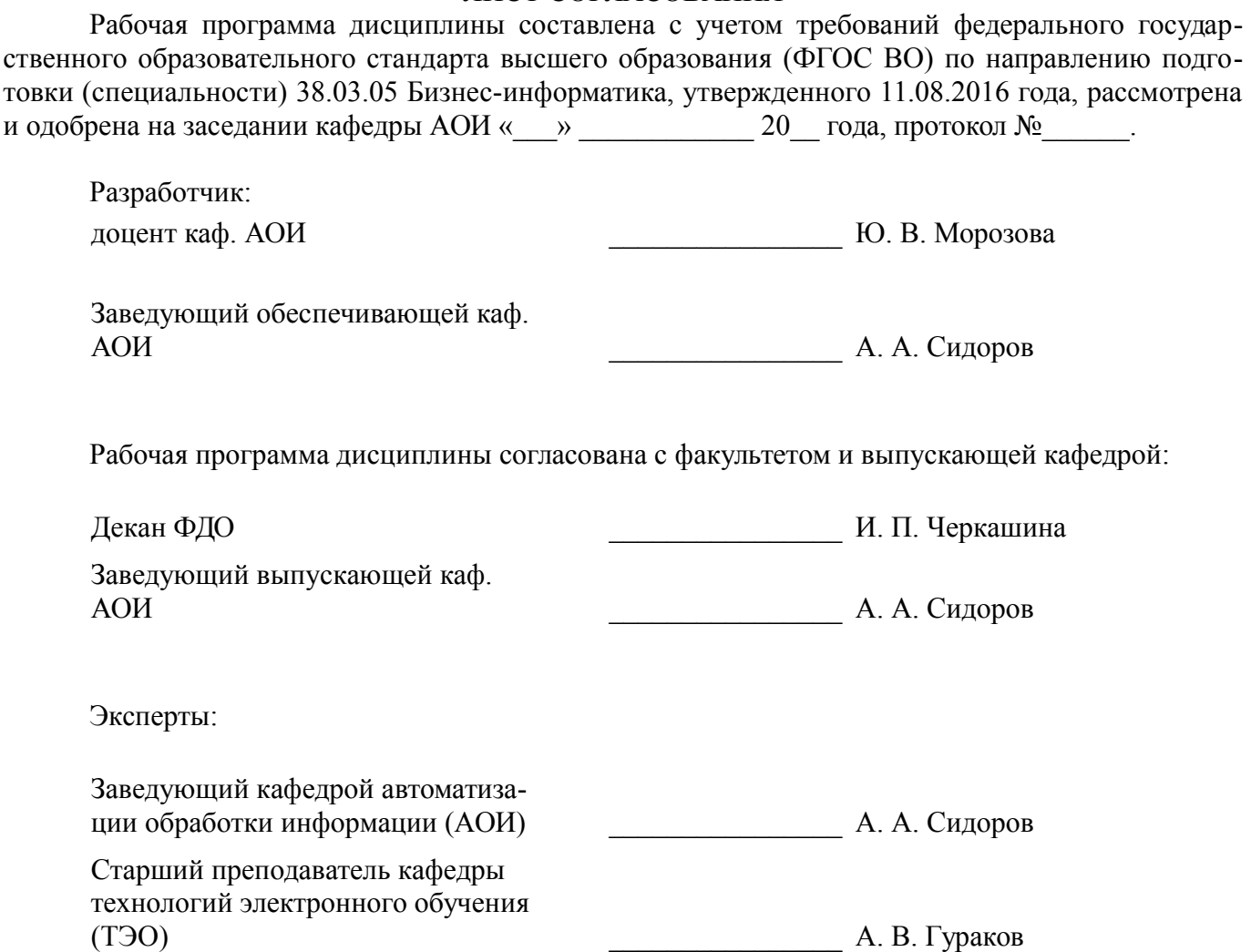

### 1. Цели и задачи дисциплины

### 1.1. Цели дисциплины

формирование у студентов комплекса знаний, умений и навыков, необходимых для решения задач в области автоматизации работы с офисными пакетами Microsoft Office на основе использования программ, созданных на языке Visual Basic for Applications (Visual Basic для приложений).

#### 1.2. Задачи дисциплины

Познакомить студентов с основами объектно-ориентированного программирования, построения событийно-управляемого интерфейса пользователя в среде Windows, работой в современной интегрирований среде разработки.

Познакомить с архитектурой современных пакетов прикладных программ на примере пакета Microsoft Office.

Дать представление о способах расширения функциональности существующих программных продуктов и автоматизации рутинных операций.

### 2. Место дисциплины в структуре ОПОП

Дисциплина «Офисное программирование» (Б1.Б.03.08) относится к блоку 1 (базовая часть)

Предшествующими дисциплинами, формирующими начальные знания, являются: Информатика и программирование, Основы информационных технологий.

Последующими дисциплинами являются: Технологии программирования.

### 3. Требования к результатам освоения дисциплины

Процесс изучения дисциплины направлен на формирование следующих компетенций:

ОПК-1 способностью решать стандартные задачи профессиональной деятельности на основе информационной и библиографической культуры с применением информационно-коммуникационных технологий и с учетом основных требований информационной безопасности;

ОПК-3 способностью работать с компьютером как средством управления информацией. работать с информацией из различных источников, в том числе в глобальных компьютерных сетях:

В результате изучения дисциплины обучающийся должен:

 $\equiv$ знать Способен работать с компьютером как средством управления информацией в компьютерных сетях. Знает основные конструкции, операторы и встроенные функции языка Visual Basic for Application; основные элементы объектной модели приложений Word и Excel, приемы автоматизации и настройки часто повторяемых пользователем операций

уметь Умеет разрабатывать с помощью средств программирования Microsoft Office прикладные программы различного назначения; организовывать интерфейс пользователя с помощью средств визуального программирования в среде Windows

владеть Владеет настройкой и разработкой форм офисных документов; практическими навыками программирования на VBA в пакетах Microsoft Office

### 4. Объем дисциплины и виды учебной работы

Общая трудоемкость дисциплины составляет 5.0 зачетных единицы и представлена в таблице 4.1.

Таблина 4.1 - Трулоемкость лисниплины

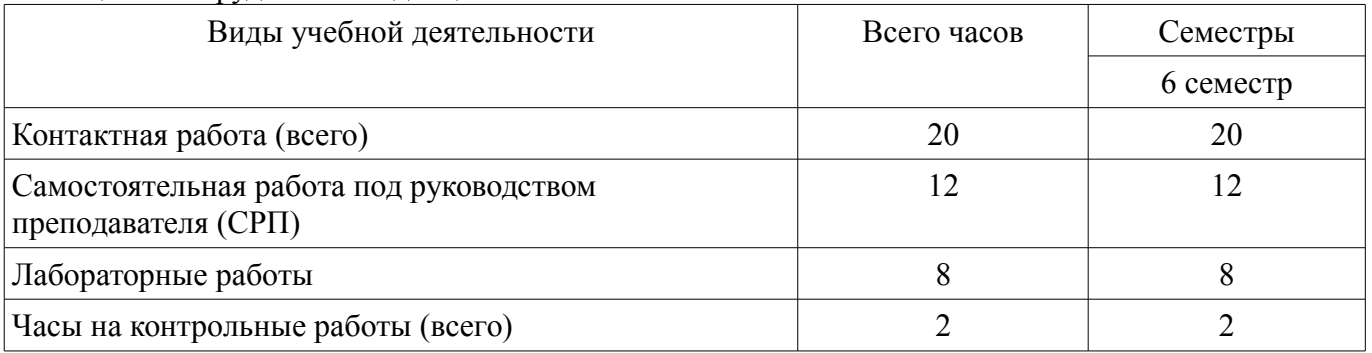

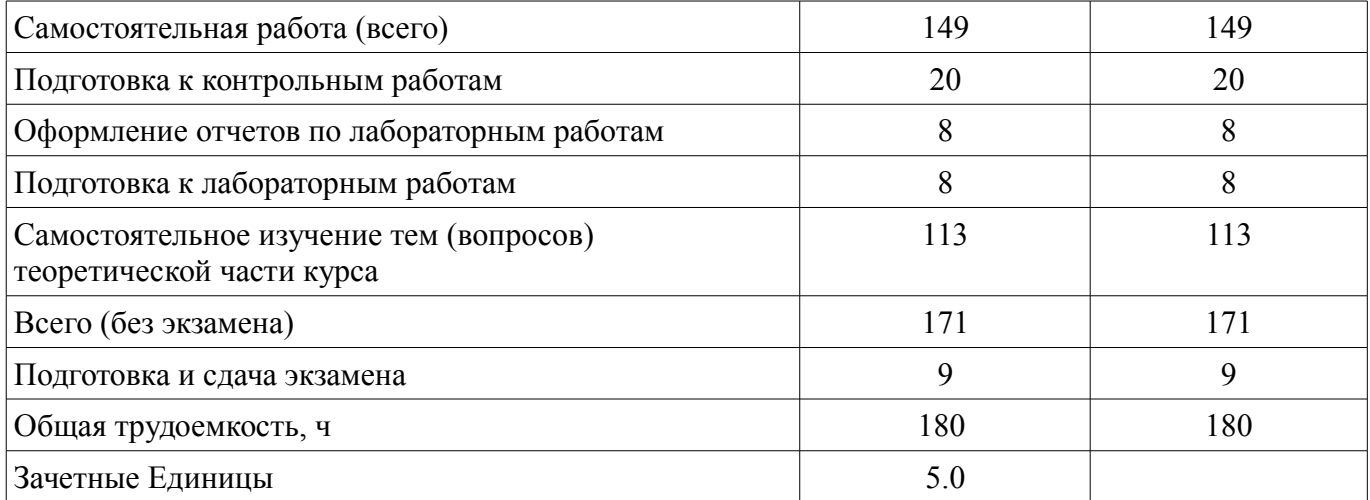

# **5. Содержание дисциплины**

# **5.1. Разделы дисциплины и виды занятий**

Разделы дисциплины и виды занятий приведены в таблице 5.1.

Таблица 5.1 – Разделы дисциплины и виды занятий

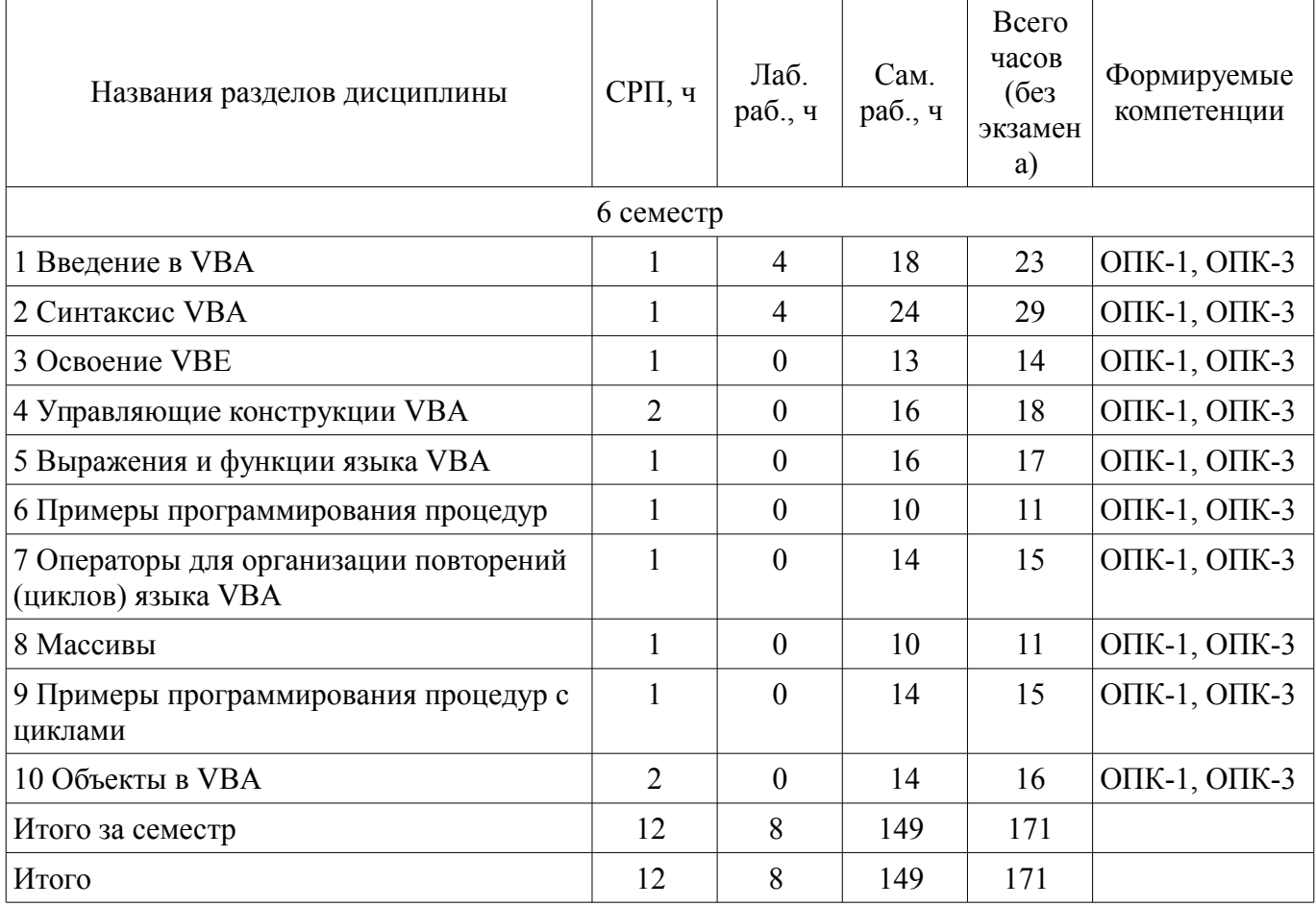

# **5.2. Содержание разделов дисциплины (самостоятельная работа под руководством преподавателя)**

Содержание разделов дисциплин (самостоятельная работа под руководством преподавателя) приведено в таблице 5.2.

Таблица 5.2 – Содержание разделов дисциплин (самостоятельная работа под руководством преподавателя)

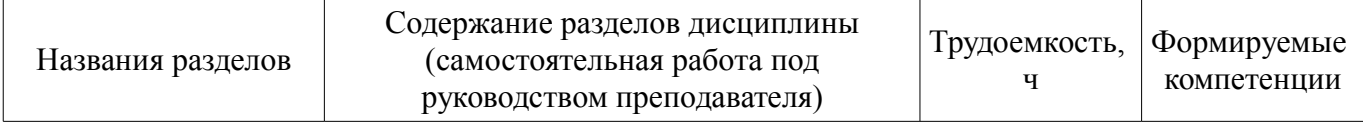

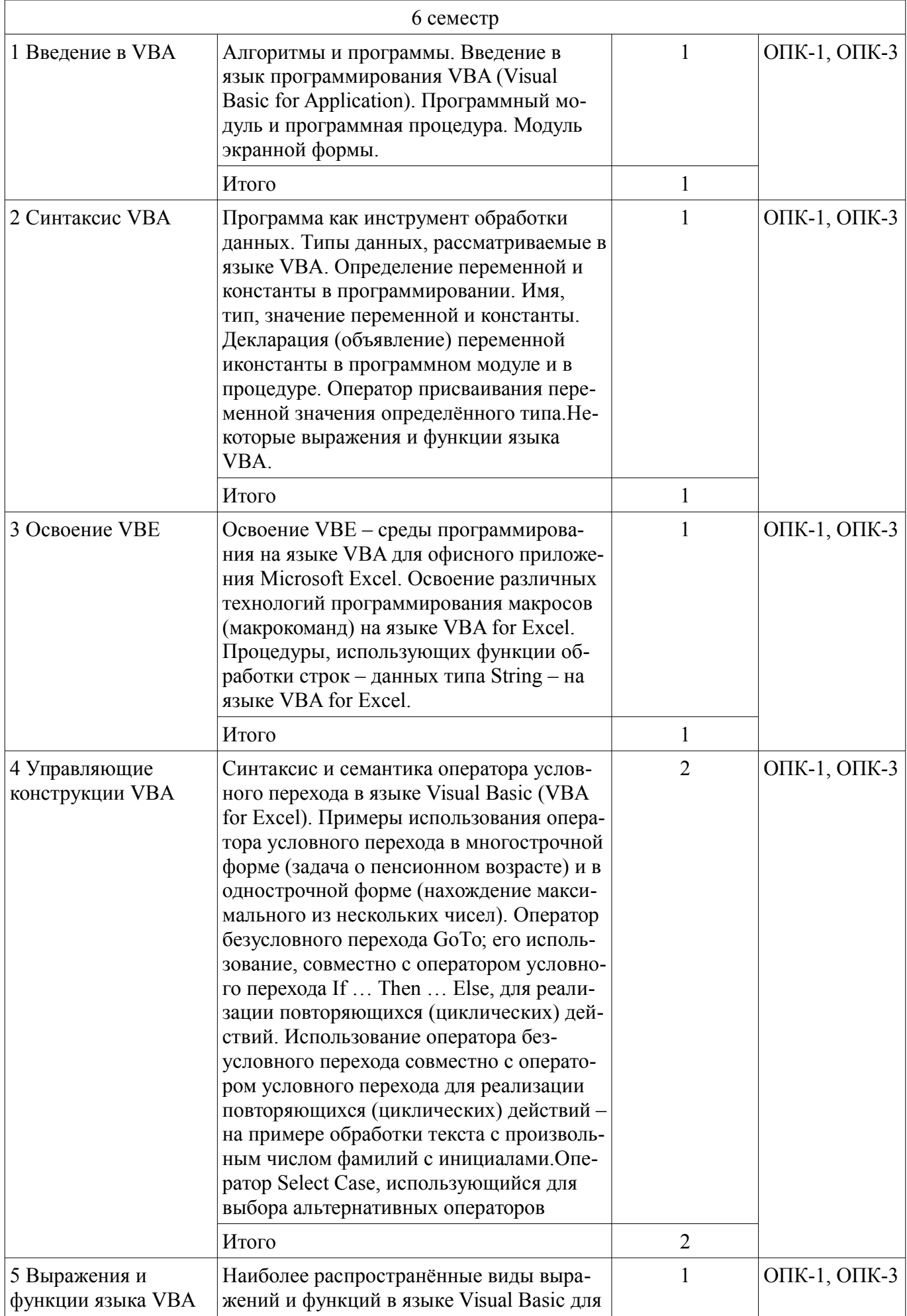

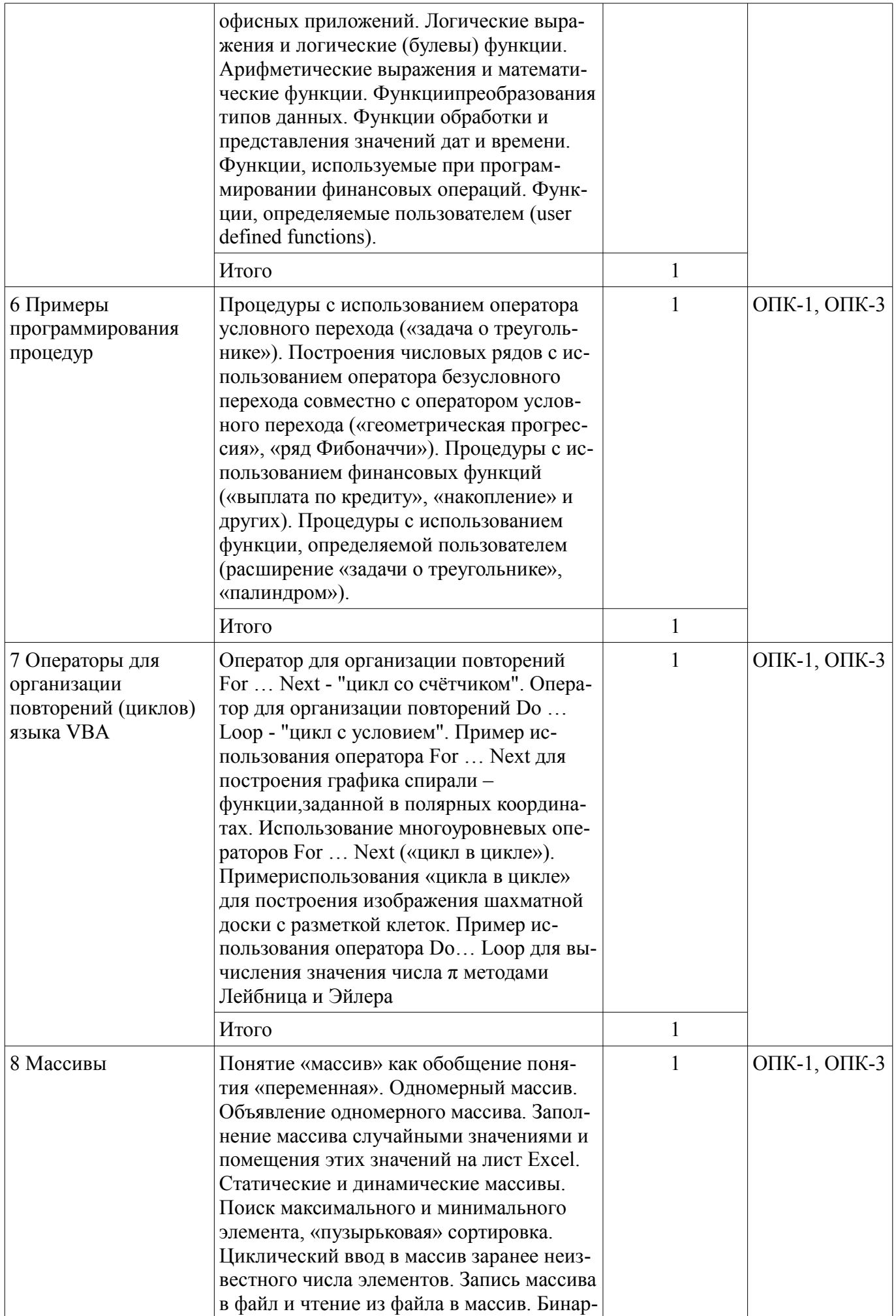

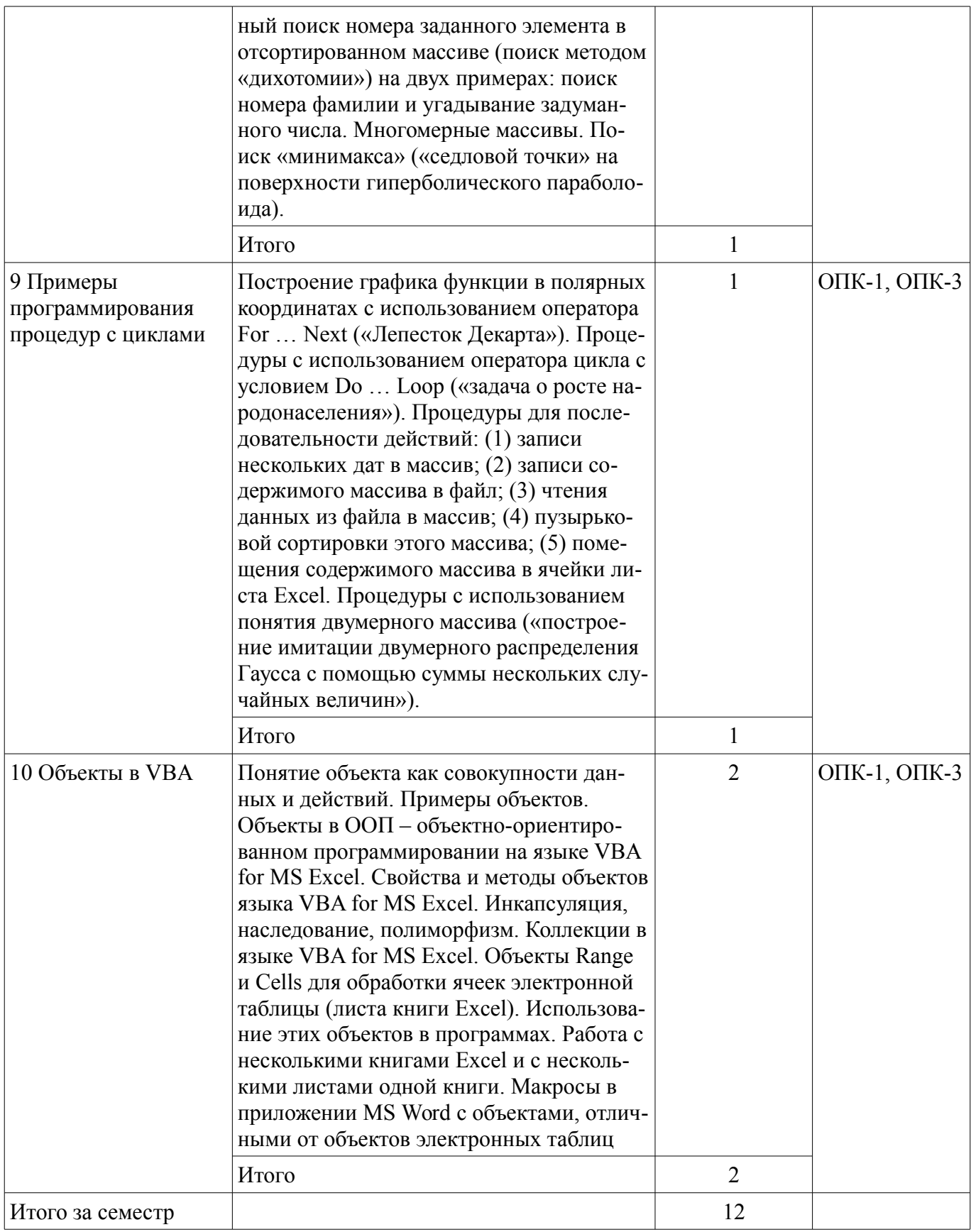

# 5.3. Разделы дисциплины и междисциплинарные связи с обеспечивающими (предыдущими) и обеспечиваемыми (последующими) дисциплинами

Разделы дисциплины и междисциплинарные связи с обеспечивающими (предыдущими) и обеспечиваемыми (последующими) дисциплинами представлены в таблице 5.3.

Таблица 5.3 - Разделы дисциплины и междисциплинарные связи

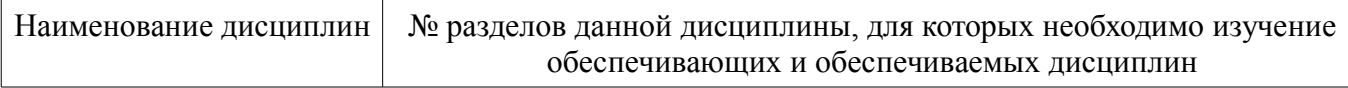

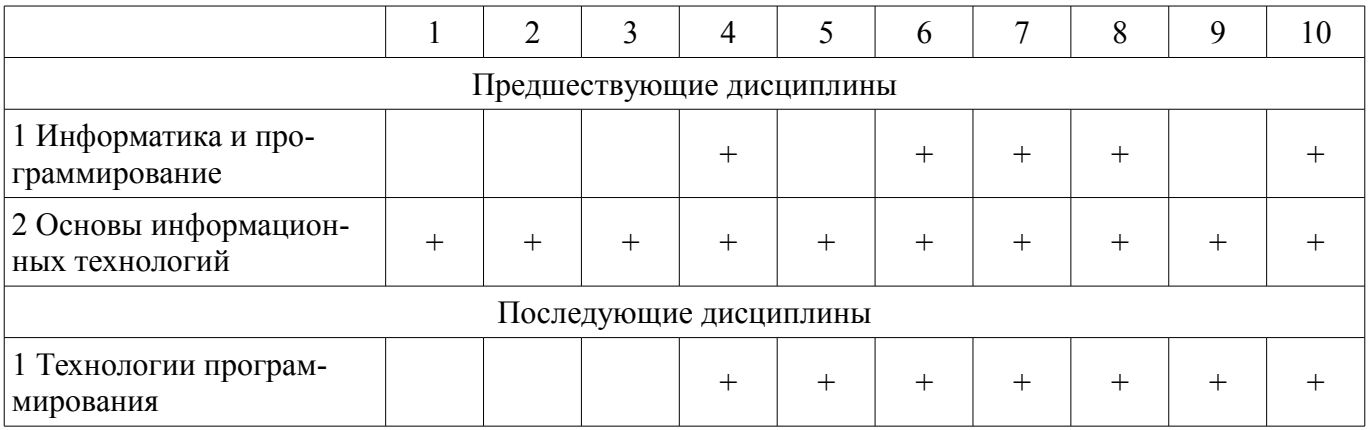

### 5.4. Соответствие компетенций, формируемых при изучении дисциплины, и видов занятий

Соответствие компетенций, формируемых при изучении дисциплины, и видов занятий представлено в таблице 5.4.

Таблица 5.4 - Соответствие компетенций, формируемых при изучении дисциплины, и видов занятий

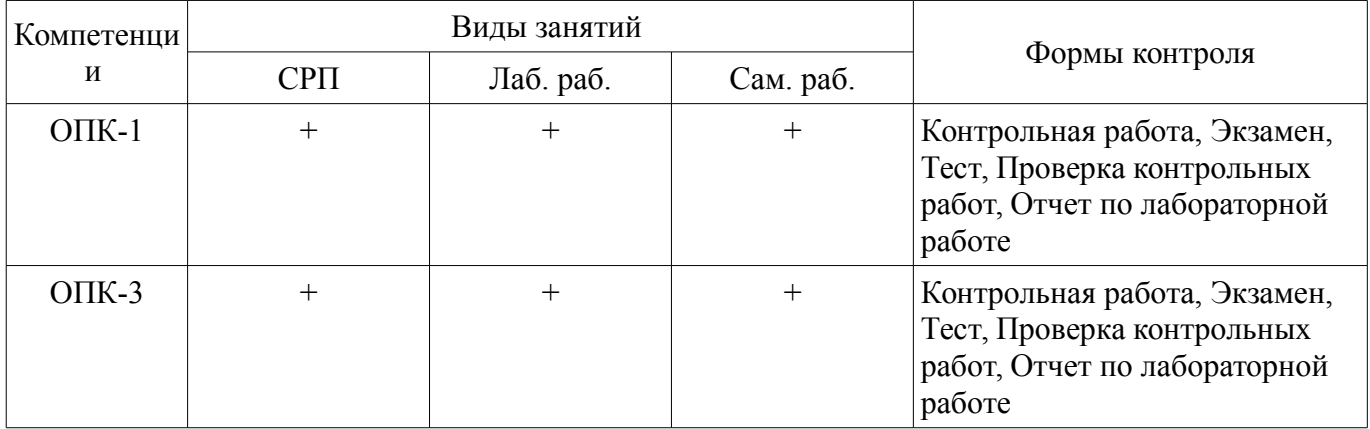

6. Интерактивные методы и формы организации обучения

Не предусмотрено РУП.

# 7. Лабораторные работы

Наименование лабораторных работ приведено в таблице 7.1. Таблица 7.1 – Наименование лабораторных работ

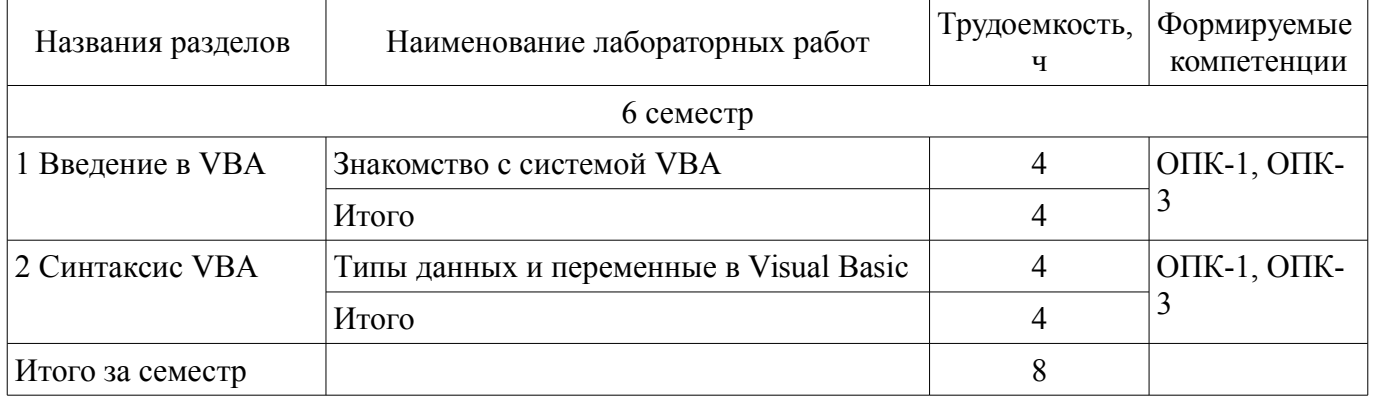

# 8. Часы на контрольные работы

Часы на контрольные работы приведены в таблице 8.1. Таблица 8.1 - Часы на контрольные работы

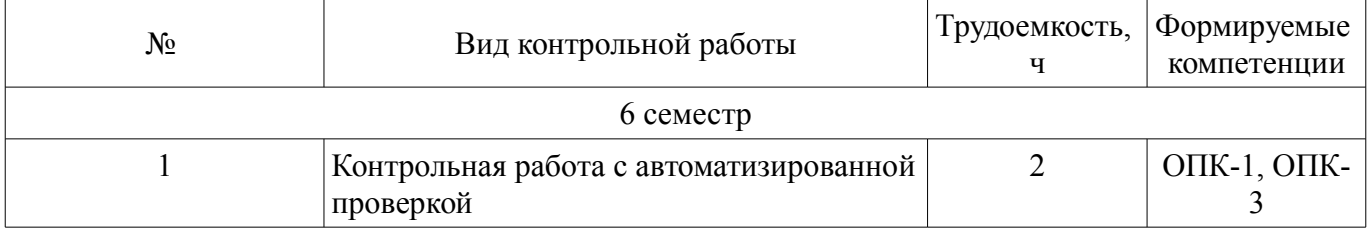

# **9. Самостоятельная работа**

Виды самостоятельной работы, трудоемкость и формируемые компетенции представлены в таблице 9.1.

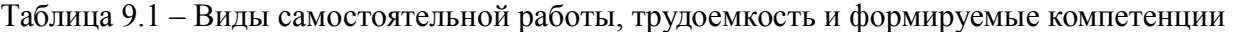

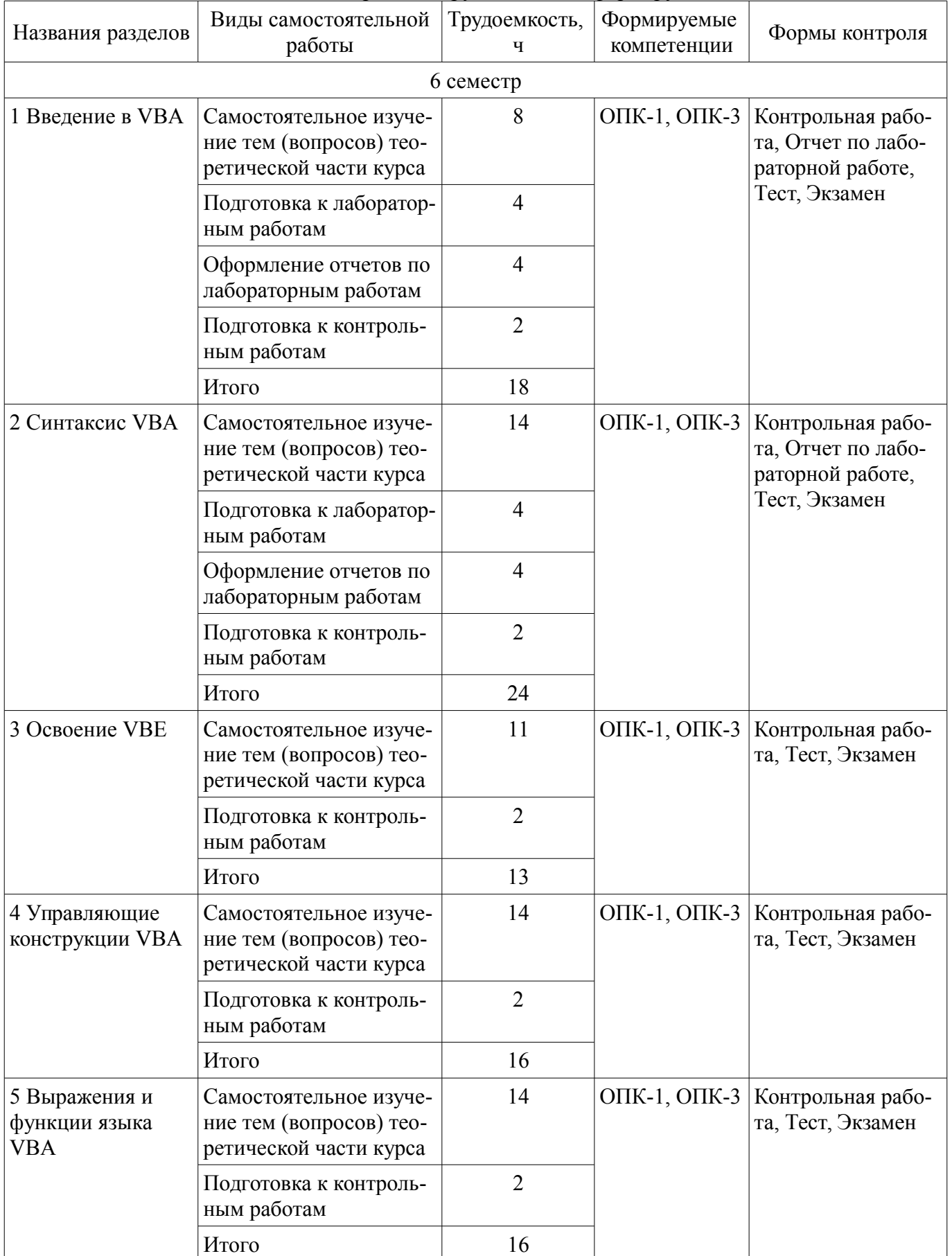

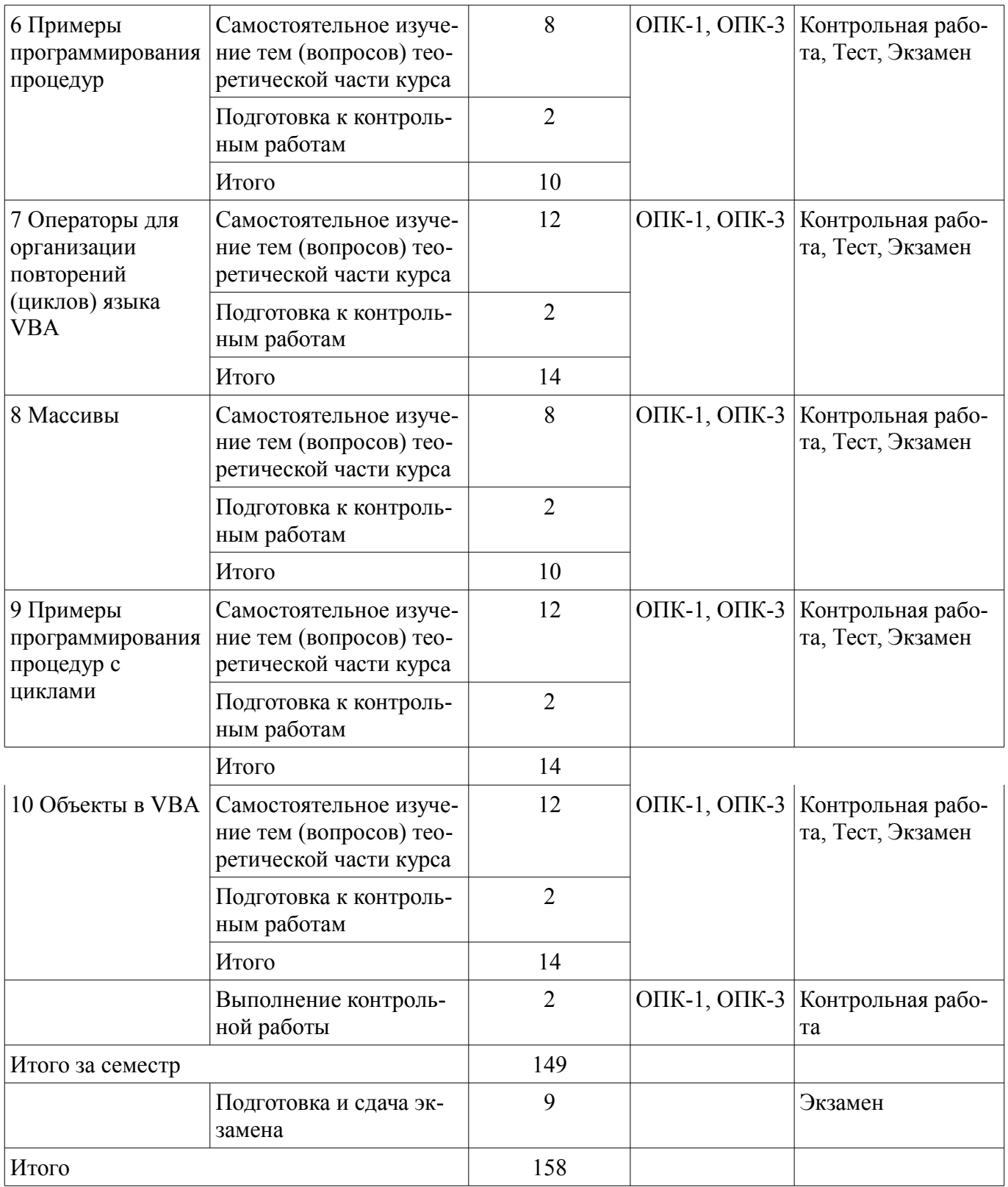

**10. Контроль самостоятельной работы (курсовой проект / курсовая работа)**  Не предусмотрено РУП.

**11. Рейтинговая система для оценки успеваемости обучающихся**  Рейтинговая система не используется.

### **12. Учебно-методическое и информационное обеспечение дисциплины**

### **12.1. Основная литература**

1. Волчёнков, Н. Г. Основы программирования на языке Visual Basic для офисных приложений [Электронный ресурс]: учебное пособие / Н. Г. Волчёнков. — Москва : НИЯУ МИФИ, 2018. — 166 с. Доступ из личного кабинета студента. — Режим доступа: https://e.lanbook.com/book/126656.

#### **12.2. Дополнительная литература**

1. Казанский, А. А. Объектно-ориентированный анализ и программирование на Visual Basic 2013 [Электронный ресурс]: учебник для вузов / А. А. Казанский. — Москва : Издательство Юрайт, 2020. — 290 с. Доступ из личного кабинета студента. — Режим доступа: https://urait.ru/bcode/451412.

### **12.3. Учебно-методические пособия**

### **12.3.1. Обязательные учебно-методические пособия**

1. Информационные системы в экономике [Электронный ресурс]: Методические указания по выполнению лабораторных и самостоятельных работ / И. Г. Афанасьева - 2018. 75 с. Доступ из личного кабинета студента. — Режим доступа: https://edu.tusur.ru/publications/7673.

2. Морозова Ю.В. Офисное программирование [Электронный ресурс]: электронный курс. Томск: ФДО, ТУСУР, 2018. (доступ из личного кабинета студента) .

3. Морозова, Ю. В. Офисное программирование [Электронный ресурс]: методические указания по организации самостоятельной работы для студентов заочной формы обучения направления подготовки 38.03.05 Бизнес-информатика, обучающихся с применением дистанционных образовательных технологий / Ю. В. Морозова, А. А. Сидоров. – Томск : ФДО, ТУСУР, 2018. – 17 c. Доступ из личного кабинета студента. — Режим доступа: https://study.tusur.ru/study/library/.

# **12.3.2. Учебно-методические пособия для лиц с ограниченными возможностями здоровья и инвалидов**

Учебно-методические материалы для самостоятельной и аудиторной работы обучающихся из числа лиц с ограниченными возможностями здоровья и инвалидов предоставляются в формах, адаптированных к ограничениям их здоровья и восприятия информации.

### **Для лиц с нарушениями зрения:**

- в форме электронного документа;
- в печатной форме увеличенным шрифтом.

#### **Для лиц с нарушениями слуха:**

- в форме электронного документа;
- в печатной форме.

### **Для лиц с нарушениями опорно-двигательного аппарата:**

- в форме электронного документа;
- в печатной форме.

### **12.4. Профессиональные базы данных и информационные справочные системы**

1. ЭБС «Юрайт»: виртуальный читальный зал учебников и учебных пособий от авторов из ведущих вузов России (https://urait.ru/). Доступ из личного кабинета студента;

### **13. Материально-техническое обеспечение дисциплины и требуемое программное обеспечение**

### **13.1. Общие требования к материально-техническому и программному обеспечению дисциплины**

### **13.1.1. Материально-техническое и программное обеспечение дисциплины**

Кабинет для самостоятельной работы студентов

помещение для самостоятельной работы

634034, Томская область, г. Томск, Вершинина улица, д. 74, 207 ауд.

Описание имеющегося оборудования:

- Веб-камера 6 шт.;
- Наушники с микрофоном 6 шт.;
- Комплект специализированной учебной мебели;

- Рабочее место преподавателя.

Программное обеспечение:

 $-7-Zip$ 

- Google Chrome
- Google Chrome (с возможностью удаленного доступа)
- Kaspersky Endpoint Security для Windows
- LibreOffice (с возможностью удаленного доступа)
- Microsoft Project 2010 (с возможностью удаленного доступа)
- Microsoft Windows
- Visual Studio 2015 (с возможностью удаленного доступа)

## **13.1.2. Материально-техническое и программное обеспечение для лабораторных работ**

Кабинет для самостоятельной работы студентов

помещение для самостоятельной работы

634034, Томская область, г. Томск, Вершинина улица, д. 74, 207 ауд.

Описание имеющегося оборудования:

- Веб-камера 6 шт.;
- Наушники с микрофоном 6 шт.;
- Комплект специализированной учебной мебели;
- Рабочее место преподавателя.

Программное обеспечение:

- $-7-Zip$
- Google Chrome
- Google Chrome (с возможностью удаленного доступа)
- LibreOffice (с возможностью удаленного доступа)
- MS Office версий 2010 (с возможностью удаленного доступа)
- Microsoft Office Standard 2013
- Microsoft Project 2010 (с возможностью удаленного доступа)
- Microsoft Visio (с возможностью удаленного доступа)
- Microsoft Windows
- Notepad++ (с возможностью удаленного доступа)
- OpenOffice (с возможностью удаленного доступа)
- Visual Studio 2015 (с возможностью удаленного доступа)

### **13.1.3. Материально-техническое и программное обеспечение для самостоятельной работы**

Для самостоятельной работы используются учебные аудитории (компьютерные классы), расположенные по адресам:

- 634050, Томская область, г. Томск, Ленина проспект, д. 40, 233 ауд.;

- 634045, Томская область, г. Томск, ул. Красноармейская, д. 146, 201 ауд.;
- 634034, Томская область, г. Томск, Вершинина улица, д. 47, 126 ауд.;
- 634034, Томская область, г. Томск, Вершинина улица, д. 74, 207 ауд.

Состав оборудования:

- учебная мебель;
- компьютеры класса не ниже ПЭВМ INTEL Celeron D336 2.8ГГц. 5 шт.;

- компьютеры подключены к сети «Интернет» и обеспечивают доступ в электронную информационно-образовательную среду университета.

Перечень программного обеспечения:

- Microsoft Windows;
- OpenOffice;
- Kaspersky Endpoint Security 10 для Windows;
- 7-Zip;
- Google Chrome.

### **13.2. Материально-техническое обеспечение дисциплины для лиц с ограниченными возможностями здоровья и инвалидов**

Освоение дисциплины лицами с ограниченными возможностями здоровья и инвалидами осуществляется с использованием средств обучения общего и специального назначения.

При занятиях с обучающимися **с нарушениями слуха** предусмотрено использование звукоусиливающей аппаратуры, мультимедийных средств и других технических средств приема/передачи учебной информации в доступных формах, мобильной системы преподавания для обучающихся с инвалидностью, портативной индукционной системы. Учебная аудитория, в которой занимаются обучающиеся с нарушением слуха, оборудована компьютерной техникой, аудиотехникой, видеотехникой, электронной доской, мультимедийной системой.

При занятиях с обучающимися **с нарушениями зрениями** предусмотрено использование в лекционных и учебных аудиториях возможности просмотра удаленных объектов (например, текста на доске или слайда на экране) при помощи видеоувеличителей для комфортного просмотра.

При занятиях с обучающимися **с нарушениями опорно-двигательного аппарата** используются альтернативные устройства ввода информации и другие технические средства приема/передачи учебной информации в доступных формах, мобильной системы обучения для людей с инвалидностью.

# **14. Оценочные материалы и методические рекомендации по организации изучения дисциплины**

# **14.1. Содержание оценочных материалов и методические рекомендации**

Для оценки степени сформированности и уровня освоения закрепленных за дисциплиной компетенций используются оценочные материалы в составе:

# **14.1.1. Тестовые задания**

1. Какую команду можно выполнить для входа в среду разработки приложений Visual Basic for Applications (VBA)?

1 Активизировать любое приложение пакета MS Office (например, Word, Excel)

2 Одновременной нажать комбинацию клавиш Alt / F11

3 Выполнить команду меню Объект на вкладке

4 Выполнить команду Visual Basic на вкладке Главная

2. Какой оператор можно использовать для определения переменных на уровне процедур?

1 Privatе I As Byte

2 Public Family As String

3 Private Const  $N = 23$ 

4 Static Date\_ As Date

3. Дано описание процедуры Result

Public Sub Result(N1 As Integer, N2 As Integer)

If  $N1 = N2$  Then

Label1.Caption = "Игра закончена. Ничья!!!"

Label2. Visible  $=$  False

End If

End Sub

Какая инструкция вызова этой процедуры не содержит ошибок?

1 Result 6, 3

2 Call Result 6, 3

3 x=Result 7, 5

4 Result 9.8 5

4. Дано описание массива и процедуры Print\_Array.

Dim Arr(1 To 6, 1 To 5) As Integer

Private Sub Print\_Array()

Const S As String  $=$  "Элементы массива"

Dim i As Byte, j As Byte

Debug.Print S

For  $i = 1$  To 5 Debug. Print Arr $(i, j)$ , Next Debug Print Next End Sub

Какое утверждение верно?

1 Значение константы S может быть использовано в других процедурах данного модуля. 2 Все переменные, обрабатываемые процедурой Print Array не доступны для обработки другими процедурами данного модуля

3 В процедуре Print Array описаны локальные данные: переменные i, j - целого типа, и константа строкового типа S.

4 Переменная Агг является глобальной по отношению к данной процедуре.

5 В описании переменной Arr нужно использовать только ключевое слово Public.

5. Какой вариант характеристики элемента Форма (UserForm) правильный?

1 Форма автоматически формируется средой программирования VBA при создании любого проекта

2 Свойства Caption формы позволяет ввести текст в заголовок окна формы

3 Только форма позволяет организовать диалоговый ввод значений данных в программу 4 Один проект VBA может содержать только одну форму

6. Какой вариант характеристики элемента Переключатель (OptionButton)правильный? 1 Если переключатели на форме объединены в группу, то в программе обеспечивается возможность организовать выбор несколько элементов OptionButton одновременно 2 Элемент управления OptionButton отображается на форме в виде прямоугольной ячейки, которая имеет собственный заголовок, устанавливаемый свойством Caption 3 Если переключатели на форме объединены в группу, отмена выбора одного элемента управления OptionButton при вылелении другого осуществляется автоматически

4 Свойство Name элемента управления OptionButton можно изменять в коде программы 7. Модель объектов Office содержит множество элементов. Все модели объектов имеют

иерархическую структуру, следовательно, имеется некоторый исходный объект. Что является исходным объектом для Excel?

1 Worksbooks

2 Workbook

3 Application

4 Worksheets

8. Какое описание понятия «Событие» верно?

1 Это одно из свойств объектов Word

2 Это одно из свойств объектов Excel

3 Это действие, распознаваемое объектом, для которого можно запрограммировать ОТКЛИК

4 Это стандартная функция рабочей книги Excel

9. Какое утверждение о модулях верно?

1 Модуль – это процедура, которая применяется для ссылки на свойство объекта

2 Модули служат для размещения в них процедур

3 Проект должен содержать один модуль

4 Модуль может содержать только одну процедуру либо одну функцию

10. Где размещается обработчик события уровня рабочей книги?

1 окне кода рабочего листа

2 окне кода рабочей книги

3 любом окне проекта VBA Excel

4 окне кола формы проекта

11. Где размещается обработчик события уровня рабочего листа?

1 окне кода рабочего листа.

2 окне кола рабочей книги.

3 любом окне проекта VBA Excel.

4 окне кода формы проекта.

```
12. Какое описание понятия «Свойства-участники» верно?
1 Свойства, представляющие вложенные объекты
2 Все свойства выделенного объекта
3 Обычные переменные VBA
4 Свойства, определенные разработчиком приложения
13. В проекте VBA требуется явное описание трех переменных вещественного типа. Какое
описание верно?
1 Public Sum, F As Double, M As Single
2 Public Sum As Double, F As Double, M As Single
3 Public Sum As Double, F, M As Double
4 Public Sum, F, M As Double
14. Что будет напечатано в окне отладки программы, в результате выполнения следующего
фрагмента программы?
x = 8.9; y = -4.123; z = 11If x > y Then m = x Else m = yIf z > m Then m = z Else m=0
Debug.Print m
1.112.8.9
3. -4.1234.015. Укажите номер последней строки таблицы Excel, где будет записан результат
вычислений?
Sub programm()Dim x1, x2, shaq, i, vx1 = 1: x2 = 10: shag = 0.1
i = 1Do While x1 \le x2y = x1 + x1 * x1 + 3 * x1 * x1 * x1 - Cos(x1)Cells(i, 1). Value = x1Cells(i, 2). Value = yi = i + 1x1 = x1 + shagLoop
End Sub
1.91
2.90
3.100
4.89
16. Что будет напечатано в окне отладки программы, в результате выполнения следующего
фрагмента программы?
x = -3.1: y = 1If x < 0 And y < 0 Then
X = -Xy = -yElse
If Not (x >= 0.5 And x <= 2) And Not (y >= 0.5 And y <= 2) Then
x = x / 10v = v / 10End If
End If
Debug.Print "После преобразований: x=": x: " y=": y
1 x = -3.1 y = 12 После преобразований: x=-3,1 y=1
```

```
3 После преобразований: y=-3,1 x= 1 
4 Программа прервется, так как в первой строке ошибка записи операторов 
17. Какие значения будут записаны в указанные ячейки таблицы Excel после выполнения 
следующего фрагмента программы? 
Dim y As Single 
x = 0Select Case x 
Case Is \lt -3 y = 3 * x
Case 3 To 6 y = Sqr(x)Case Is > 12 y = 12 * x
Case Else y = Cos(x)End Select 
Sheets(3).Range("A1") = "x"
Sheets(3).Range("B1") = "y"
Sheets(3).Range("A2") = x
Sheets(3).Range("B2") = y
Range("A1:B2").Borders.Color = black 
End Sub 
1 A1=x B1=y A2=0 B2=1 
2 A1=0 B1=0 A2=0 B2=0 
3 A1=x B1=y A2=1 B2=0 
4 A1=x B1=y A2=0 B2=0 
18. Какое значение будет записано в ячейке С7 после выполнения процедуры Test? 
Sub Test() 
Dim i As Long 
For i = 0 To -9 Step -1
Cells(i + 10, 3) = 10 - iNext 
End Sub 
1. 13 
2. 7 
3. 4 
4. 16 
19. Что будет напечатано в окне отладки программы, в результате выполнения следующего 
фрагмента программы? 
x = 5: y = 4: z = 8If x > v Then max = x Else max = v
If z > max Then max = zIf 2 * max < x + y + z Then
d = x^2 + y^2 + z^2 + z^2 - 2 * max^2If d > 0 Then Debug. Print " Треугольник остроугольный"
If d = 0 Then Debug. Print " Треугольний прямоугольный"
If d < 0 Then Debug.Print " Треугольник тупоугольный" 
Else: Debug.Print " Треугольник не существует" 
End If 
1 Треугольник не существует 
2 Треугольник тупоугольный 
3 Треугольник остроугольный 
4 Треугольник прямоугольный 
20. Что будет напечатано в окне вывода MsgBox после выполнения следующей процедуры, 
если пользователь не введет запрашиваемое значение? 
Sub p2()Dim s As String 
Dim i As Byte, nd As Byte
```
s = InputBox("Введите строку", "Проверка алгоритма", "Решение поставленной задачи")  $nd = 0$ For  $i = 1$  To Len(s) If Asc(Mid(s, i, 1)) > 57 Or Asc(Mid(s, i, 1)) < 49 Then  $nd = nd + 1$ End If **Next**  $MsgBox$  (nd) End Sub 1.27  $2.18$  $3.0$ 

 $426$ 

## 14.1.2. Экзамен

Приведены примеры типовых заданий из банка экзаменационных тестов, составленных по пройденным разделам дисциплины.

1. Имеется задача: «Определить, существует ли треугольник с заданными длинами сторон». При решении данной задачи необходимо использовать структуру ...

а) ветвления b) цикла с предусловием c) цикла с постусловием d) только линейную

2. Что в VBA подразумевается под типом данных?

а) содержимое переменной

b) область возможных значений

с) структуру организации данных

d) операции, определенные над данными

е) описание илентификатора

3. Какой тип данных VBA используется для денежных расчетов?

a) Variant b) Date c) Decimal d) Integer e) Currency

4. Какое значение примет переменная типа Variant, если она не была инициализирована?

a) Empty b) Null c) Error d) Nothing

5. Какие операторы можно использовать для объявления переменных на уровне модуля?

a) Dim b) Public c) Private d) Static

6. Если тип переменной не указан явно, но она оканчивается символом #, то к какому типу отнесет ей VBA?

a) Integer b) Long c) Single d) Double e) Currency f) String

7. Какие операторы можно использовать для объявления переменных на уровне процедур?

a) Dim b) Public c) Private

8. Для объектно-ориентированной технологии программирования верно утверждение, что

 $\mathbf{r}$ 

а) классы образуют иерархию на принципах наследования

b) в качестве основных элементов программы используются процедуры, реализующие некоторые алгоритмы

с) поведение объектов одного класса очень различается

d) внешнее описание класса (интерфейс) отражает структуру объекта

9. Операторы присваивания в языках программирования ...

а) задают значения переменных

b) меняют значения констант

с) вводят значения переменных

d) определяют внутреннее представление данных в памяти компьютера

10. Как называются типы данных, у которых возможные значения данных едины и неделимы?

а) стандартные

b) простые

с) сложные

d) встроенные

е) определенные программистом

f) статические

g) динамические

11. Структура информационной системы представляет собой:

а) Набор методов, средств и алгоритмов для решения задачи;

b) Набор обеспечивающих подсистем

с) Набор программах средств для решения задачи

d) Массив документов

12. На основе какого элемента в VBA построено приложение, выводящее информацию на

экран?

a) InputBox

b) UserForm

c) TextBox

d) CheckBox

13. Что позволяет делать свойство ActiveDocument?

а) определяет уровень

b) безопасности при программном

с) открытии файлов

d) отменить определенное количество последних действий

е) возвращает объект активного документа в данном экземпляре Word

d) печать активного документа

14. Какое свойство определяет текст, который выводится в заголовке формы (UserForm)?

a) Свойство Caption

b) Свойство Name

с) Свойство BackColor

d) Свойство Font

15. Что позволяет делать свойство Caption у объекта VBA Application (Word)?

а) позволяет закрыть Word с сохранением или без сохранения документов

b) выводит свойства Application на экран

с) позволяет заменить слово в заголовке окна на другой текст

d) позволяет скопировать макрос, панель инструментов, запись автотекста или стиль между документами

16. Что такое MacroRecoder?

а) Это свойство формы

b) Это пользовательская форма

с) это метод управления кнопкой

d) транслятор, создающий программу (макрос) на языке VBA

17. Как объявляются массив переменных в VBA?

a) Var b) Let c) Dim d) Type

18. Информационный массив, содержащий результаты предыдущих расчетов, полученных при решении задач и используемых в качестве исходных данных при решении последующих задач, относится к виду

а) вспомогательный

**b**) выходной

с) служебный

d) промежуточный

19. Основные виды программного обеспечения

а) системное

b) сервисное

с) прикладное

d) операционное

20. Составные части прикладного ПО

а) проблемно-ориентированные ППП

**b**) ППП общего назначения

с) утилиты

d) системы технического обслуживания.

#### 14.1.3. Темы контрольных работ

Офисное программирование 1. Какому значению будет равен элемент массива А(5) после выполнения процедуры Massiv(), если в исходном массиве записаны следующие числа: 5.51 3.81 2.92 2.22 0.52 4.58 2.64 4.4 3.46 4.88 -0.01 1.14 ?  $Dim A(1 To 12) As Single$ Private Sub Massiv() Dim k As Single Dim i As Byte, j As Byte For  $i = 1$  To 11 For  $i = 1$  To 11 If  $A(i) > A(i + 1)$  Then  $k = A(j)$ :  $A(j) = A(j + 1)$ :  $A(j + 1) = k$ End If **Next Next** End Sub 1.3.46  $2.052$ 3 2 64 4.2.92 2. В массиве записаны числа: 15 9 10 0 1 17 -10 17 19 15 -8 4 20 18 3 24 21 -8 23 3 Какие значения будут записаны в последних четырех элементах массива после выполнения процедуры Massiv()?  $Dim A(19) As Integer$ Private Sub Massiv() Dim k As Integer Dim i As Byte  $n = 20$ For  $i = 0$  To  $n \setminus 2 - 1$  $k = A(2 * i)$ :  $A(2 * i) = A(2 * i + 1)$ :  $A(2 * i + 1) = k$ Next EndSub  $1 - 821323$  $2.21 - 8233$ 3.2018324 4. -10 17 19 15 3. Дан фрагмент процедуры – обработчика события, которое происходит перед закрытием формы. Private Sub UserForm OueryClose Cancel As Integer. CloseMode As Integer) If MsgBox("Вы уверены?", vbYesNoCancel, "Выход") = 6 Then Unload Me Set Form $1 =$ Nothing Else Cancel =  $1$ End If End Sub Какой ответ верен? 1 Функция MsgBox заполняет вводимым с клавиатуры значением переменную vbYesNoCancel. Если данное значение равно 6, то печатается вопрос "Вы уверены?" 2 Обращение к функции MsgBox оформлено неверно. Функция не может возвращать некоторое значение (в примере – 6) 3 В диалоговом окне функции MsgBox кнопке "Нет" переопределяется надпись на

значение "Выход"

4 Функция MsgBox выводит на экран диалоговое окно, содержащее сообщение "Вы уверены?" и отображает в поле диалогового окна три кнопки с надписью: "Да", "Нет", "Отмена" соответственно. При выборе кнопки "Да" функция возвращает значение 6 4. Какая строка должна быть записана в программе для описания файла с именем Education, открываемого для последовательного чтения? Номер открываемого файла =1. 1 Open "Education" For Input As #1 2 Open "Education" As 1 3 Open "Education" #1 As Input 4 Open "Education" As #1 For Input 5. Чему равно произведение элементов массива А(4) и А(9) после выполнения процедуры Massiv(), если в исходном массиве записаны следующие числа?  $-2$   $-1$   $3$   $-1$   $-3$   $6$   $8$   $6$   $11$   $-2$  $Dim A(10) As Integer$ Private Sub Massiv() Dim max As Integer Dim i As Byte, j As Byte, m As Byte For  $i = 1$  To 10 Step 2  $max = A(i)$ :  $m = i$ For  $i = i + 2$  To 10 Step 2 If max  $\leq A(i)$  Then max = A(i): m = i Next  $A(m) = A(i)$ :  $A(i) = max$ **Next** End Sub  $1.3$  $2 - 3$  $3. -16$ 4.16 6. Укажите адреса ячеек таблицы Excel, в которых будет записан результат выполнения данного фрагмента процедуры? Если ячейки смежные, то ответ записать в формате адреса лиапазона. Private Sub Workbook Open()  $Dim k, i, j$ Range("B2").Select For  $i = 1$  To 10 For  $i = 0$  To 9  $k = i * (i+1)$ ActiveCell.Value =  $k$ ActiveCell.Cells(, 2).Activate Next i ActiveCell.Cells(2, -9).Activate Next i End Sub 1 B<sub>2</sub>:K<sub>11</sub>  $2 B2:K2$ 3 B2:J11 4 B<sub>2</sub> C<sub>2</sub> J<sub>11</sub> 7. Что булет записано в обрабатываемых ячейках столбца Е таблицы Excel после выполнения данного фрагмента процедуры? Private Sub Workbook Open()  $Dim k. i. i$ Range("A2").Select

Согласована на портале № 75464

For  $i = 1$  To 5 For  $j = 0$  To 6  $k = i * j$ ActiveCell.Cells(, 2).Activate ActiveCell.Value =  $k$ Next j ActiveCell.Cells(2, -6).Activate Next i End Sub 1. 3 6 9 12 15 2. 2 4 6 8 10 3. 4 8 12 16 20 4. 5 10 15 20 25 8. Что будет записано в обрабатываемых ячейках 5-ой строки таблицы Excel после выполнения данного фрагмента процедуры? Private Sub Workbook\_Open()  $Dim k, i, j$ …………………………… Range("A2").Select For  $i = 1$  To 5 For  $i = 0$  To 6  $k = i * j$ ActiveCell.Cells(, 2).Activate ActiveCell.Value =  $k$ Next j ActiveCell.Cells(2, -6).Activate Next i End Sub 1. 0 4 8 12 16 20 24 2. 4 8 12 16 20 24 3. 0 5 10 15 20 25 30 4. 5 10 15 20 25 30 9. Какое значение будет записано в ячейке G4 таблицы Excel после выполнения данного фрагмента процедуры? Private Sub Workbook\_Open() Dim  $k$ ,  $i$ ,  $j$ …………………….. Range("A2").Select For  $i = 1$  To 5 Next j ActiveCell.Cells(2, -6).Activate Next i End Sub 1. 15 2. 20 3. 10 4. 25 10. Программист создает процедуру обработки двумерного массива. Значения элементов массива записаны на листе Excel. Ввод этих данных необходимо выполнить с помощью диалогового окна MsgBox(). Выберите верную инструкцию. Private Matr(1 To 5, 1 To 5) As Integer Const  $n = 5$ Private Sub Massiv\_2D() Dim i As Byte, j As Byte, k As Integer For  $i = 1$  To n

For  $i = 1$  To  $i$  $k = Matr(i, i)$  $\text{Matr}(i, j) = \text{Matr}(i, i)$  $\text{Matr}(i, i) = k$ Next Next Debug.Print Matr $(1, n)$ ; Matr $(n, 1)$ ; Matr $(1, 1)$ ; Matr $(n, n)$ End Sub 1. Matr() = Application.InputBox("Вводим массив:", , , , , , , , 64) 2. Matr $() =$  Application.InputBox("Вводим массив:", , , , , , , , 1) 3. Matr() = InputBox("Вводим массив:", , , , , , , 64) 4. Matr $()$  = InputBox("Вводим массив:", , , , , , , 8)

For  $i = 0$  To 6  $k = i * i$ ActiveCell.Cells(, 2).Activate ActiveCell.Value =  $k$ 

#### **14.1.4. Темы лабораторных работ**

Знакомство с системой VBA Типы данных и переменные в Visual Basic

#### **14.1.5. Методические рекомендации**

Учебный материал излагается в форме, предполагающей самостоятельное мышление студентов, самообразование. При этом самостоятельная работа студентов играет решающую роль в ходе всего учебного процесса.

Начать изучение дисциплины необходимо со знакомства с рабочей программой, списком учебно-методического и программного обеспечения. Самостоятельная работа студента включает работу с учебными материалами, выполнение контрольных мероприятий, предусмотренных учебным планом.

В процессе изучения дисциплины для лучшего освоения материала необходимо регулярно обращаться к рекомендуемой литературе и источникам, указанным в учебных материалах; пользоваться через кабинет студента на сайте Университета образовательными ресурсами электроннобиблиотечной системы, а также общедоступными интернет-порталами, содержащими научнопопулярные и специализированные материалы, посвященные различным аспектам учебной дисциплины.

При самостоятельном изучении тем следуйте рекомендациям:

- чтение или просмотр материала необходимо осуществлять медленно, выделяя основные идеи; на основании изученного составить тезисы. Освоив материал, попытаться соотнести теорию с примерами из практики;

- если в тексте встречаются термины, следует выяснить их значение для понимания дальнейшего материала;

- необходимо осмысливать прочитанное и изученное, отвечать на предложенные вопросы.

Студенты могут получать индивидуальные консультации с использованием средств телекоммуникации.

По дисциплине могут проводиться дополнительные занятия в форме вебинаров. Расписание вебинаров публикуется в кабинете студента на сайте Университета. Запись вебинара публикуется в электронном курсе по дисциплине.

### **14.2. Требования к оценочным материалам для лиц с ограниченными возможностями здоровья и инвалидов**

Для лиц с ограниченными возможностями здоровья и инвалидов предусмотрены дополнительные оценочные материалы, перечень которых указан в таблице 14.

Таблица 14 – Дополнительные материалы оценивания для лиц с ограниченными возможностями здоровья и инвалидов

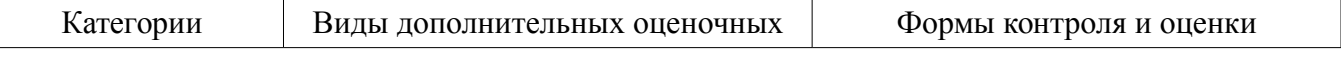

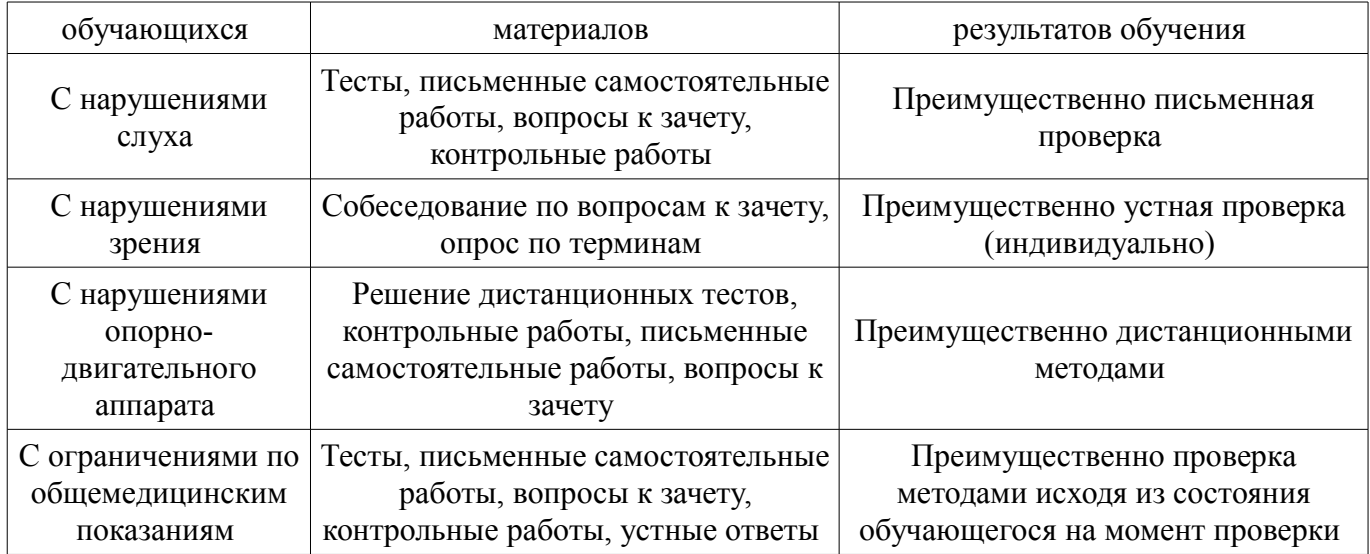

# **14.3. Методические рекомендации по оценочным материалам для лиц с ограниченными возможностями здоровья и инвалидов**

Для лиц с ограниченными возможностями здоровья и инвалидов предусматривается доступная форма предоставления заданий оценочных средств, а именно:

- в печатной форме;
- в печатной форме с увеличенным шрифтом;
- в форме электронного документа;
- методом чтения ассистентом задания вслух;
- предоставление задания с использованием сурдоперевода.

Лицам с ограниченными возможностями здоровья и инвалидам увеличивается время на подготовку ответов на контрольные вопросы. Для таких обучающихся предусматривается доступная форма предоставления ответов на задания, а именно:

- письменно на бумаге;
- набор ответов на компьютере;
- набор ответов с использованием услуг ассистента;
- представление ответов устно.

Процедура оценивания результатов обучения лиц с ограниченными возможностями здоровья и инвалидов по дисциплине предусматривает предоставление информации в формах, адаптированных к ограничениям их здоровья и восприятия информации:

# **Для лиц с нарушениями зрения:**

- в форме электронного документа;
- в печатной форме увеличенным шрифтом.

# **Для лиц с нарушениями слуха:**

- в форме электронного документа;
- в печатной форме.

# **Для лиц с нарушениями опорно-двигательного аппарата:**

- в форме электронного документа;
- в печатной форме.

При необходимости для лиц с ограниченными возможностями здоровья и инвалидов процедура оценивания результатов обучения может проводиться в несколько этапов.